(Slide 1 of 54)

SFWR [ENG/COMP SCI](#page-53-0) 2S03 Principles of Programming

Dr. R. Khedri

[Intro. & Learning](#page-2-0) **Objectives** 

[File handling](#page-4-0)

[Text files](#page-13-0)

<span id="page-0-0"></span>[Simple GUI dialog](#page-38-0) design

SFWR ENG/COMP SCI 2S03 Principles of Programming

Dr. Ridha Khedri

Department of Computing and Software, McMaster University Canada L8S 4L7, Hamilton, Ontario

Acknowledgments: Material based on Java actually: A Comprehensive Primer in Programming (Chapter 11)

K ロ > K (同) > K (日) X (日) > (日) - $OQ$ 

## **Topics Covered** (Slide 2 of 54)

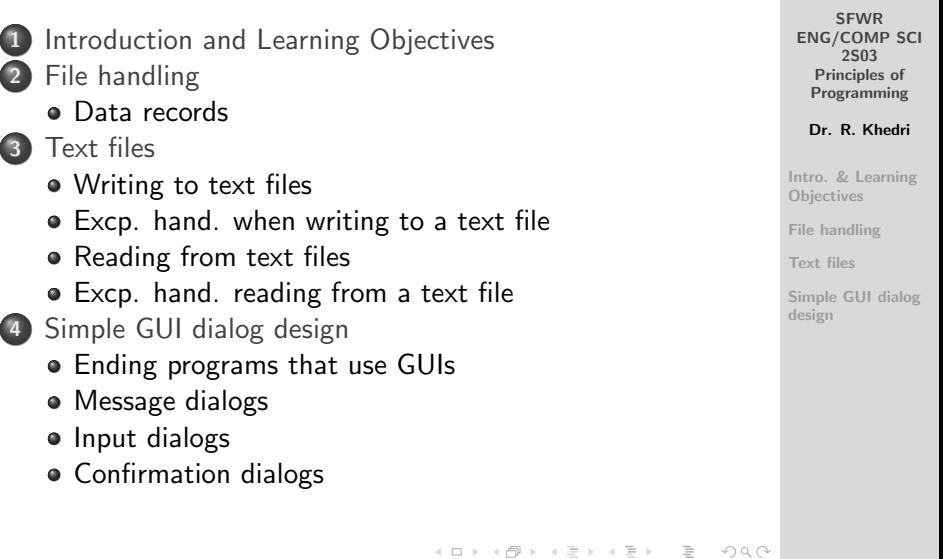

<span id="page-2-0"></span>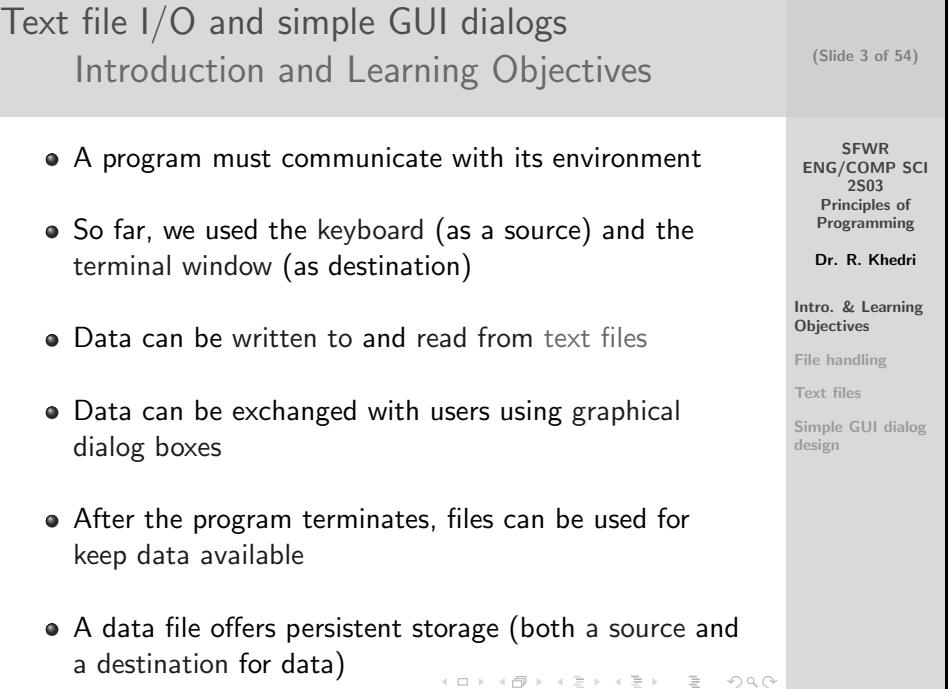

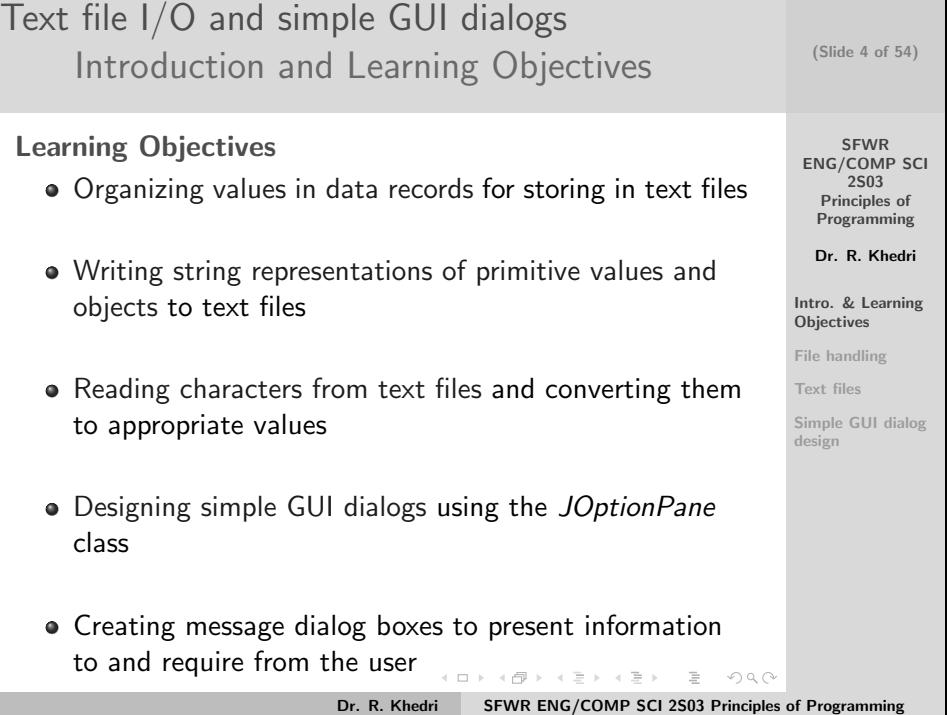

<span id="page-4-0"></span>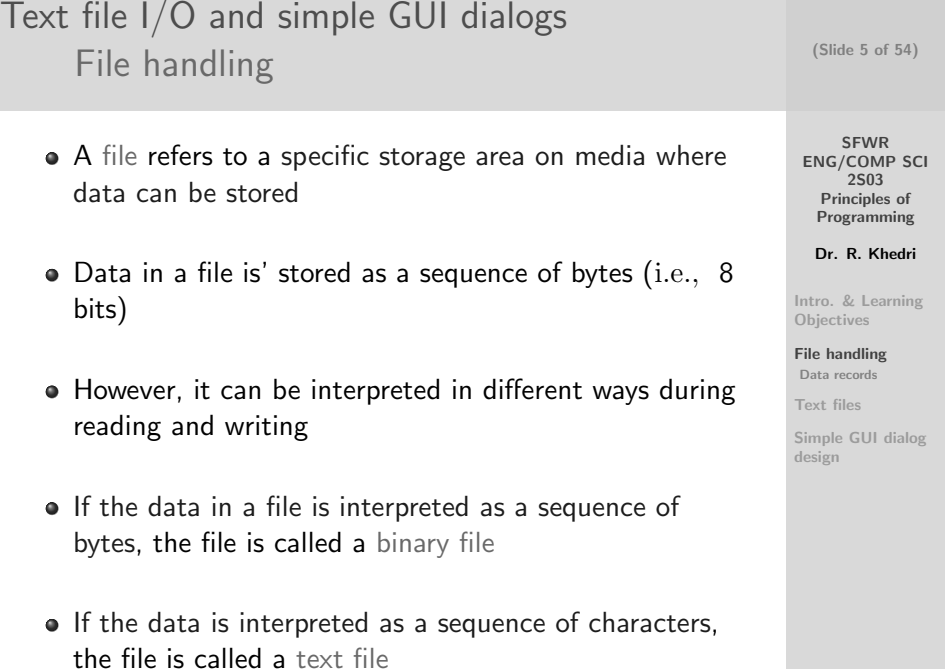

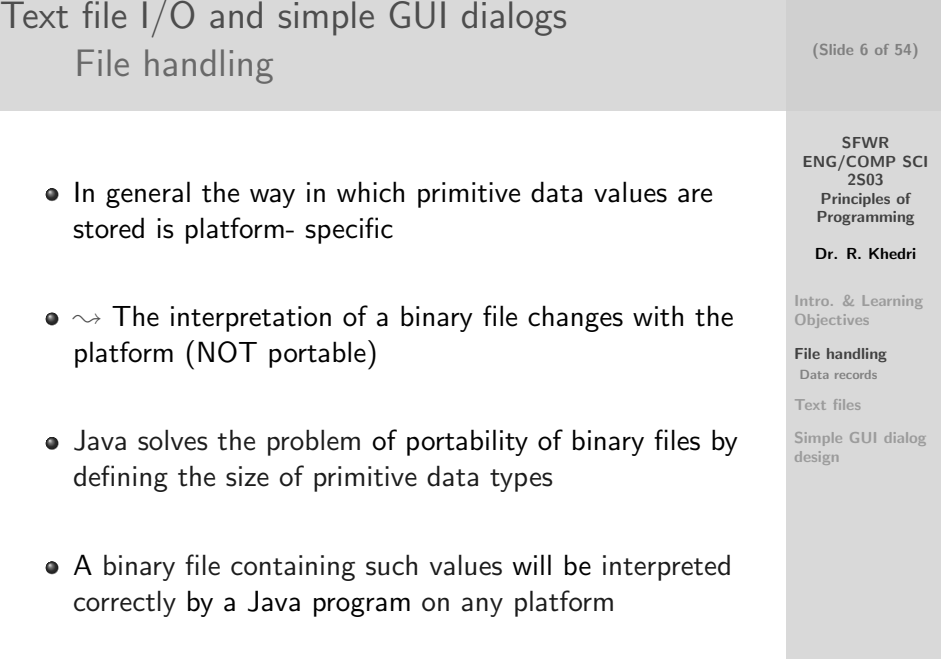

K ロ ▶ K (日) → K ミ > K ミ → D → O Q (V) Dr. R. Khedri [SFWR ENG/COMP SCI 2S03 Principles of Programming](#page-0-0)

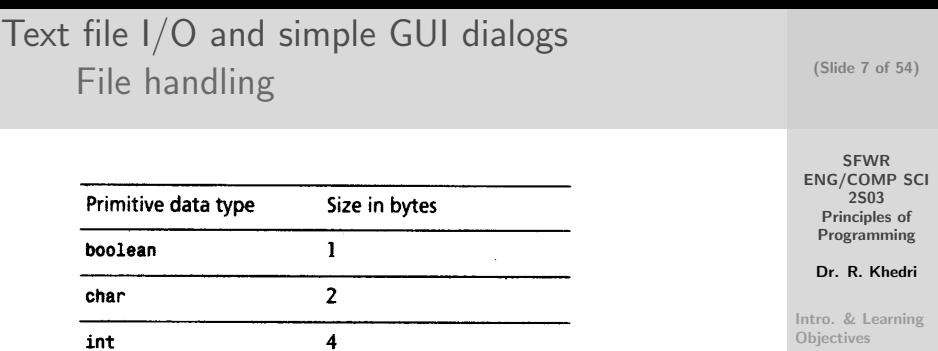

 $\bf{8}$ 

 $\overline{\mathbf{4}}$ 

8

long

float

double

[File handling](#page-4-0) [Data records](#page-8-0)

[Text files](#page-13-0)

[Simple GUI dialog](#page-38-0) design

(ロ) (個) (ミ) (ミ) = ウQQ Dr. R. Khedri [SFWR ENG/COMP SCI 2S03 Principles of Programming](#page-0-0)

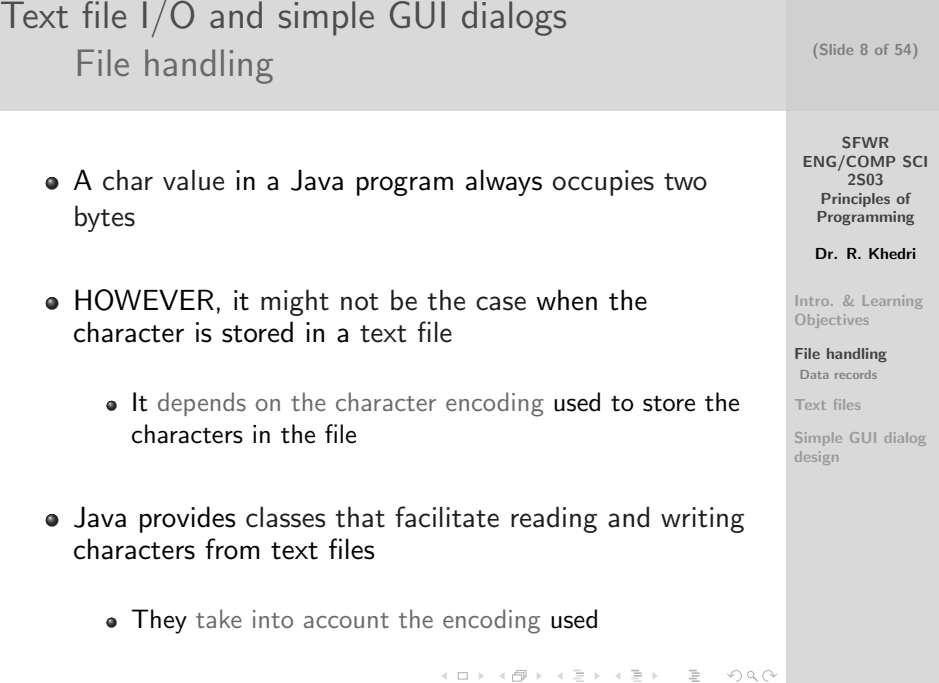

Text file I/O and simple GUI dialogs (Slide 9 of 54) [File handling](#page-4-0) [Data records](#page-8-0) **SFWR e** Problem statement: We wants to store information [ENG/COMP SCI](#page-0-0) 2S03 about employees in a text file Principles of Programming Dr. R. Khedri We would like to store the following information about [Intro. & Learning](#page-2-0) an employee in a text file: **Objectives** [File handling](#page-4-0) // Field variable 1 String firstName; [Data records](#page-8-0) // Field variable 2 String lastName; [Text files](#page-13-0) // Field variable 3 double hourlyRate; [Simple GUI dialog](#page-38-0) Gender gender; // Field variable 4 design • It is quite common to store information as data records

A record consists of one or more data fields (i.e.,  $n$ -tuple) K ロ > K @ > K 코 > K 코 > H 코 H

Dr. R. Khedri [SFWR ENG/COMP SCI 2S03 Principles of Programming](#page-0-0)

<span id="page-8-0"></span> $OQ$ 

#### Text file I/O and simple GUI dialogs [File handling](#page-4-0) [Data records](#page-8-0)

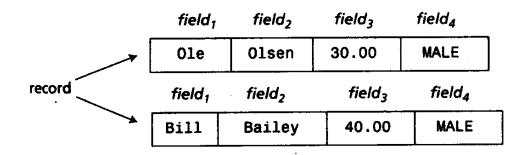

SFWR [ENG/COMP SCI](#page-0-0)

(Slide 10 of 54)

2S03 Principles of Programming

Dr. R. Khedri

[Intro. & Learning](#page-2-0) Objectives

[File handling](#page-4-0)

[Data records](#page-8-0)

[Text files](#page-13-0)

[Simple GUI dialog](#page-38-0) design

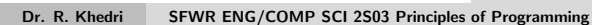

 $\equiv$ 

 $OQ$ 

イロト イ部 トイモト イモト

#### SFWR [ENG/COMP SCI](#page-0-0) 2S03 Principles of Programming Dr. R. Khedri [Intro. & Learning](#page-2-0) **Objectives** [File handling](#page-4-0) [Data records](#page-8-0) [Text files](#page-13-0) [Simple GUI dialog](#page-38-0) design (Slide 11 of 54) Text file I/O and simple GUI dialogs [File handling](#page-4-0) [Data records](#page-8-0) ( Constants to represent gender enum Gender {FEMALE, MALE}; Class representing an employee class Employee {  $//$ ( 1 ) // Static variable  $final$  static double NORMAL WORKWEEK =  $37.5$ ; 6 // Field variables String firstName: String lastName: double hourlyRate; Gender gender: 12 // C o n s t r u c t o r s Employee ( ) { } Employee (String firstName, String lastName double hourivRate. Gender gender) {  $this$ . first Name  $=$  first Name: this . lastName = lastName; this hourivRate = hourivRate;  $this$ . gender  $=$  gender: } 22  $//$  Determines whether an employee is female. boolean is Female () { return (this . gender - Gender . FEMALE) ; } // Computes the salary of an employee, based on the number of hours // worked during the week double computeSalary(double numOfHours) { assert numOfHours  $>= 0$  : "Number of hours must be  $>= 0$ " 32 ssert numOfHours >∞ 0 : "Number of hours must be >∞ "1;<br>30 double weeklySalary = hourlyRate + Employee.NORMALWORKWEEK;<br>if (numOfHours > Employee.NORMALWORKWEEK);<br>weeklySalary += 2.0 + hourlyRate + (numOfHours − NORMAL if (numOfHours > Employee.NORMAL\_WORKWEEK) {<br>weeklySalary += 2.0 + hourlyRate + (numOfHours - NORMAL\_WORKWEEK) 34 }<br>34 return weeklySalary; } 36 // Return string representation of the field values of an employee. public String toString() { return String format " First name: %-6s Last name: %-8s Hourly rate: %6.2f Gender: %-6s' , t h i s . f i r s t N am e , t h i s . las tName , t h i s . h o u r l yR a t e , t h i s . g e n d e r ) ; 42 } }

Dr. R. Khedri [SFWR ENG/COMP SCI 2S03 Principles of Programming](#page-0-0)

<span id="page-10-0"></span>K ロ ▶ K 何 ▶ K ヨ ▶ K ヨ ▶ │ ヨ │ め Q Q

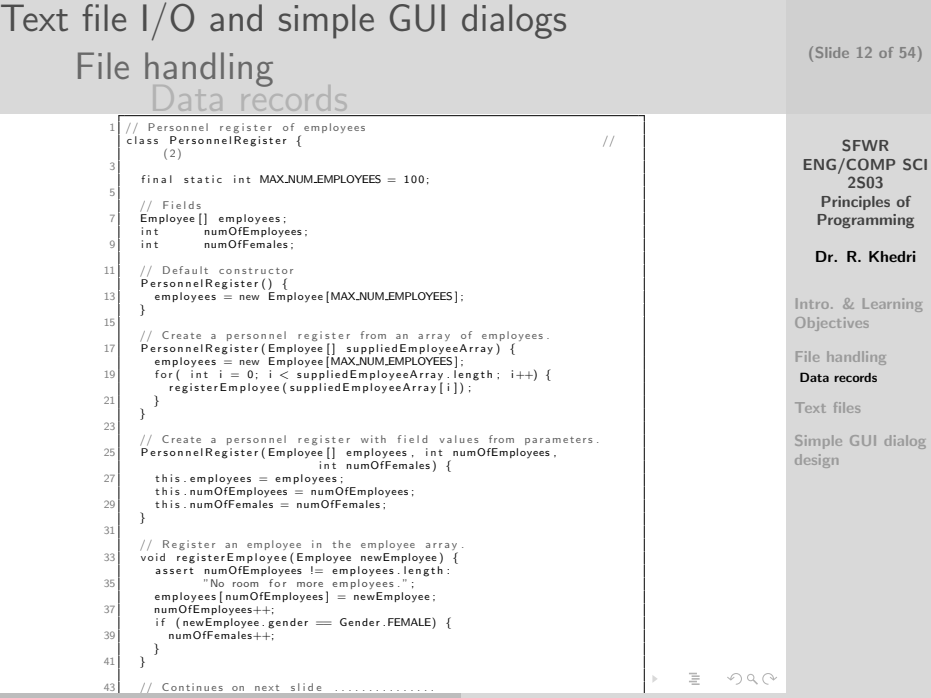

```
Text file I/O and simple GUI dialogs
                                                                                              (Slide 13 of 54)
        File handling
                  Data records
         ... Continuing previous slide
                                                                                                  SFWR
    2
                                                                                              ENG/COMP SCI
        // Selectors<br>int getNumOfEmployees()
                                                                                                   2S03
    4 int getNumOfEmployees () { return numOfEmployees ; }<br>int getNumOfFemales () { return numOfFemales : }
                                          return numOfFemales; }<br>return emnlovees: }Principles of
   6 Employee 1 get Employee Array ( )Programming
   8 // Return emplovee with specified index.
                                                                                               Dr. R. Khedri
        Employee getEmployee (int index) {
   10 assert 0 \leq index && index \leq numOfEmployees :
                 " Index not valid":
                                                                                            Intro. & Learning
   12 return employees [index];
                                                                                            Objectives
        }
  14
                                                                                            File handling
        // Replace an employee at index with another employee.
                                                                                             Data records
  16 void replaceEmployee(int index, Employee newEmployee) {
          assert 0 \leq z index \&& index \leq z numOfEmployees :
                                                                                            Text files
   18 The art valid":
          em ploves find <math>| = newE</math> m plove <math>e</math>:Simple GUI dialog
   20 }
                                                                                            design
   22 // Compute percentage of females in the company.
        double getFemalePercentage () {
   24 assert numOfEmployees > 0 : "Personnel register is empty.":
          return 100.0 * numOfFemales / numOfEmployees;
   26 }
  28 // Returns statistics about the company.
        public String to String () {
  30 return String format ("The company has %d employees," +
                                " where \%.2f\% are women.",
   32 getNumOfEmployees (), getFemalePercentage () ;
        }
                                                                                    OQ34 }
```
<span id="page-12-0"></span>Dr. R. Khedri [SFWR ENG/COMP SCI 2S03 Principles of Programming](#page-0-0)

<span id="page-13-0"></span>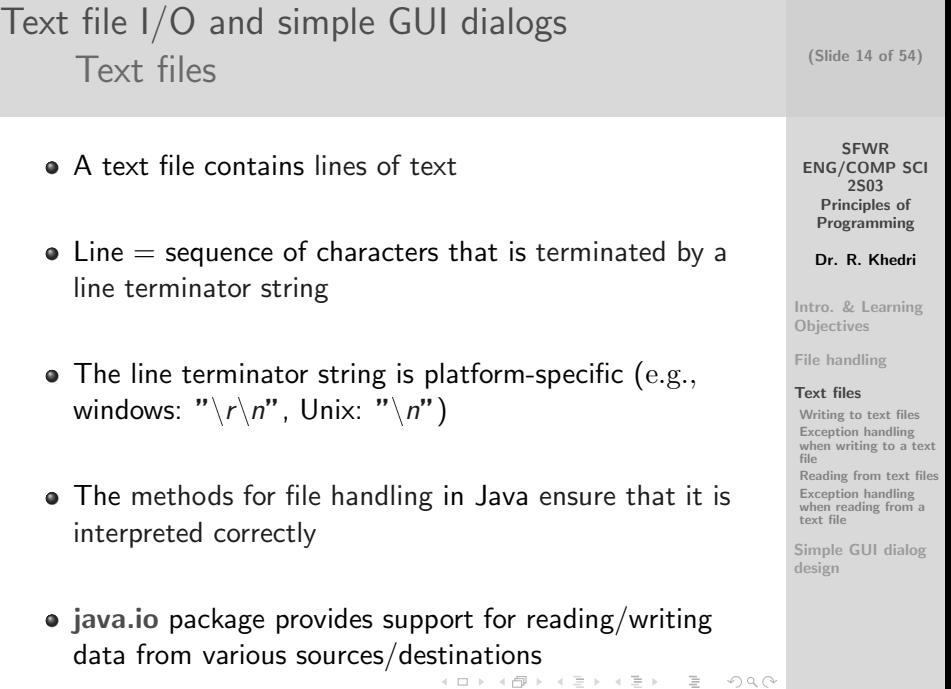

#### SFWR [ENG/COMP SCI](#page-0-0) 2S03 Principles of Programming Dr. R. Khedri [Intro. & Learning](#page-2-0) **Objectives** [File handling](#page-4-0) [Text files](#page-13-0) [Writing to text files](#page-15-0) Exception handling [when writing to a text](#page-25-0) file [Reading from text files](#page-26-0) Exception handling [when reading from a](#page-37-0) text file [Simple GUI dialog](#page-38-0) design (Slide 15 of 54) Text file I/O and simple GUI dialogs [Text files](#page-13-0) • There are four steps to file handling: (1) Open the file: create a connection between the program and the file (2) Choose the appropriate class to convert the values: depending on whether we are reading or writing (3) Writing to /reading from the file (4) Close the file: we are finished with it  $\rightarrow$  thereby freeing any resources that were used

イロメ イ団メ イミメ イミメー ミー りなの Dr. R. Khedri [SFWR ENG/COMP SCI 2S03 Principles of Programming](#page-0-0)

<span id="page-14-0"></span>

## Text file I/O and simple GUI dialogs [Text files](#page-13-0) [Writing to text files](#page-15-0)

We need the following classes to write to a text file:

- $\bullet$  The class java.io. File Writer: opens the file  $+$  ensures that the characters are in the platform encoding
- The class java.io.PrintWriter: provides methods for converting values to their respective string representations

SFWR [ENG/COMP SCI](#page-0-0) 2S03 Principles of Programming

Dr. R. Khedri

[Intro. & Learning](#page-2-0) **Objectives** 

[File handling](#page-4-0)

#### [Text files](#page-13-0)

<span id="page-15-0"></span> $OQ$ 

[Writing to text files](#page-15-0) Exception handling [when writing to a text](#page-25-0) file

[Reading from text files](#page-26-0) Exception handling [when reading from a](#page-37-0) text file

[Simple GUI dialog](#page-38-0) design

Dr. R. Khedri [SFWR ENG/COMP SCI 2S03 Principles of Programming](#page-0-0)

K ロ > K @ > K 코 > K 코 > H 코 H

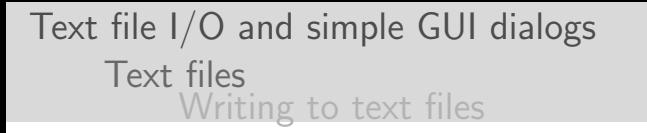

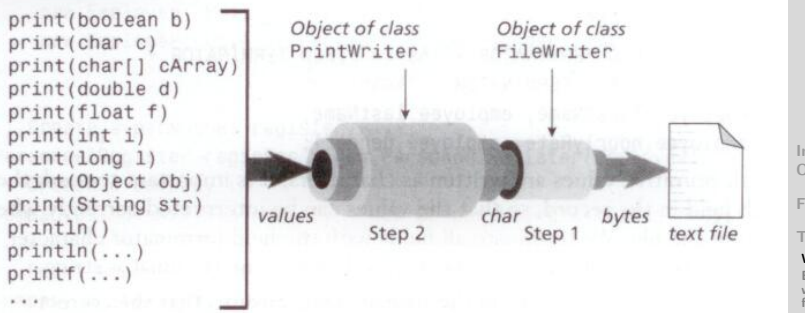

FileWriter textFileWriter  $=$  new FileWriter(textFileName); // Step 1 PrintWriter textWriter = new PrintWriter(textFileWriter); // Step 2 (Slide 17 of 54)

**SFWR** [ENG/COMP SCI](#page-0-0) 2S03 Principles of Programming

Dr. R. Khedri

[Intro. & Learning](#page-2-0) **Objectives** 

[File handling](#page-4-0)

[Text files](#page-13-0)

[Writing to text files](#page-15-0) Exception handling [when writing to a text](#page-25-0) file

[Reading from text files](#page-26-0) Exception handling [when reading from a](#page-37-0) text file

[Simple GUI dialog](#page-38-0) design

イロト イ部 トイヨ トイヨト  $\equiv$  $\Omega$ Dr. R. Khedri [SFWR ENG/COMP SCI 2S03 Principles of Programming](#page-0-0)

## Text file I/O and simple GUI dialogs [Text files](#page-13-0) [Writing to text files](#page-15-0)

Writing: How the 4 steps for file handling apply? (1) To open the file for writing: Create a FileWriter object

 $FileWriter$  textFileWriter = new FileWriter(dataFileName);

- If a file with the designated name does not exist, a new file with this name is created
- If the file with the designated name exists, it is reset (i.e., old content gone)
- There is another constructor that allows appending content

 $FileWriter$  textFileWriter = new FileWriter(dataFileName, append);

• the parameter append is true, this constructor will open the file for appending (Otherwise, writing starts from the beginning) K ロ > K @ > K ミ > K ミ > → ミ → K O Q O

**SFWR** [ENG/COMP SCI](#page-0-0) 2S03 Principles of Programming

(Slide 18 of 54)

Dr. R. Khedri

[Intro. & Learning](#page-2-0) **Objectives** 

[File handling](#page-4-0)

[Text files](#page-13-0)

[Writing to text files](#page-15-0) Exception handling [when writing to a text](#page-25-0) file

[Reading from text files](#page-26-0) Exception handling [when reading from a](#page-37-0) text file

[Simple GUI dialog](#page-38-0) design

Text file I/O and simple GUI dialogs [Text files](#page-13-0) [Writing to text files](#page-15-0)

(2) Create a PrintWriter object that is connected to the **FileWriter** 

PrintWriter textWriter = new PrintWriter(textFileWriter);

- The PrintWriter delivers characters to the FileWriter
- The FileWriter ensures that the characters it receives are correctly stored as bytes in the file
- There is another constructor that accepts a file name as parameter:

 $PrintWriter$  textWriter = new  $PrintWriter$  dataFileName);

- \* creates the underlying file writer
- \* creates the file if necessary (always opens it for writing from the beginning) K ロ > K (同) > K (日) X (日) > (日) - $OQ$

**SFWR** [ENG/COMP SCI](#page-0-0) 2S03 Principles of Programming

(Slide 19 of 54)

Dr. R. Khedri

[Intro. & Learning](#page-2-0) **Objectives** 

[File handling](#page-4-0)

[Text files](#page-13-0)

[Writing to text files](#page-15-0) Exception handling [when writing to a text](#page-25-0) file

[Reading from text files](#page-26-0) Exception handling [when reading from a](#page-37-0) text file

<span id="page-18-0"></span>[Simple GUI dialog](#page-38-0) design

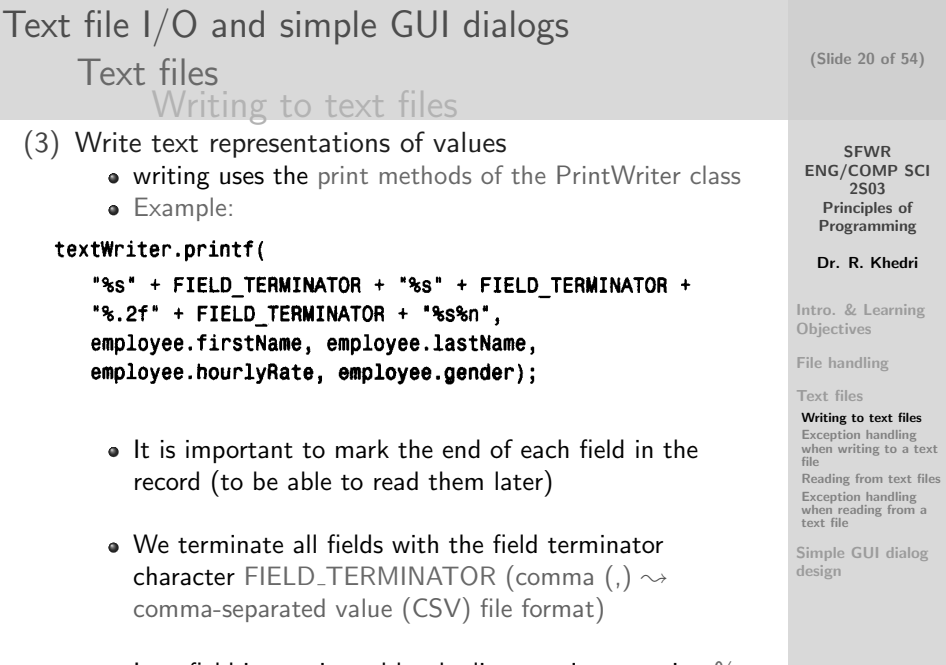

<span id="page-19-0"></span>• Last field is terminated by [the](#page-18-0) [lin](#page-20-0)[e](#page-18-0) [te](#page-19-0)[r](#page-13-0)[m](#page-14-0)[i](#page-15-0)[n](#page-24-0)[at](#page-25-0)[o](#page-12-0)r [s](#page-37-0)[t](#page-38-0)[rin](#page-0-0)[g](#page-53-0)  $\%$   $\eta_{\alpha}$ 

## Text file I/O and simple GUI dialogs [Text files](#page-13-0) [Writing to text files](#page-15-0)

- (4) Closing the file
	- It is done by calling the close() method of the PrintWriter

textWriter.close();

- Calling the close () method is strongly recommended
	- ensures that the connection between the program and the file closed
	- ensures that any resources that were used for handling the file are freed
	- ensures that no data is lost

(Slide 21 of 54)

SFWR [ENG/COMP SCI](#page-0-0) 2S03 Principles of Programming

Dr. R. Khedri

[Intro. & Learning](#page-2-0) **Objectives** 

[File handling](#page-4-0)

#### [Text files](#page-13-0)

<span id="page-20-0"></span> $OQ$ 

[Writing to text files](#page-15-0) Exception handling [when writing to a text](#page-25-0) file

[Reading from text files](#page-26-0) Exception handling [when reading from a](#page-37-0) text file

[Simple GUI dialog](#page-38-0) design

K ロ > K (同) > K (日) X (日) > (日) -

```
SFWR
                                                                                                     ENG/COMP SCI
                                                                                                          2S03
                                                                                                       Principles of
                                                                                                      Programming
                                                                                                      Dr. R. Khedri
                                                                                                    Intro. & Learning
                                                                                                    Objectives
                                                                                                    File handling
                                                                                                    Text files
                                                                                                    Writing to text files
                                                                                                    Exception handling
                                                                                                    when writing to a text
                                                                                                    file
                                                                                                    Reading from text files
                                                                                                    Exception handling
                                                                                                    when reading from a
                                                                                                    text file
                                                                                                    Simple GUI dialog
                                                                                                    design
                                                                                                     (Slide 22 of 54)
Text file I/O and simple GUI dialogs
         Text files
                   Writing to text files
         import java. io. IO Exception:
       2
         public class CompanyAdmin {
       4
           public static void main (String [] args) throws IO Exception { //
                 ( 1 )
      6 // Create an array of employees.
             Emplove[] employeeInfo = {
       8 new Employee("Ole", "Olsen", 30.00, Gender.MALE),<br>new Employee("Bill", "Bailey", 40.00, Gender.MALE),
     10 new Employee ("Liv", "Larsen", 50.00, Gender FEMALE)
             };
     12
             // Create a personnel register.
      14 Personnel Register register = new Personnel Register (employee Info);
             // Create a company.
      \overline{16} Company Using Text Files company = new Company Using Text Files (register) ;
      18 // Print employee info in personnel register to a text file.
             companv. write All Emplovees ToTextFile("employeeFile.txt")): //
                   ( 2 )
     20
             // Read emplovee info from a text file.
     22 System . out . println ("Read from text file .");
             company read AIIEmployees From Text File (" employee File . txt"); \frac{1}{2}( 3 )
     24
             \frac{1}{2} Print employee info to the terminal window.
     26 company print AllEmployees To Terminal Window () :
             companv, printReport():
     28 }
         }
```
イロト イ部 トイヨ トイヨト  $\equiv$  $\Omega$ 

Dr. R. Khedri [SFWR ENG/COMP SCI 2S03 Principles of Programming](#page-0-0)

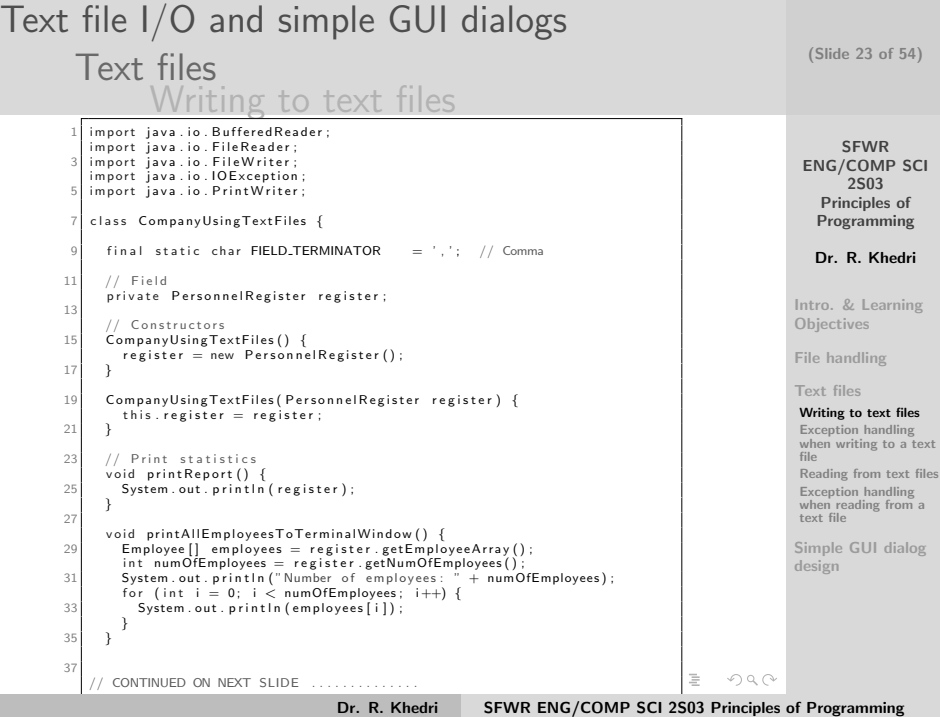

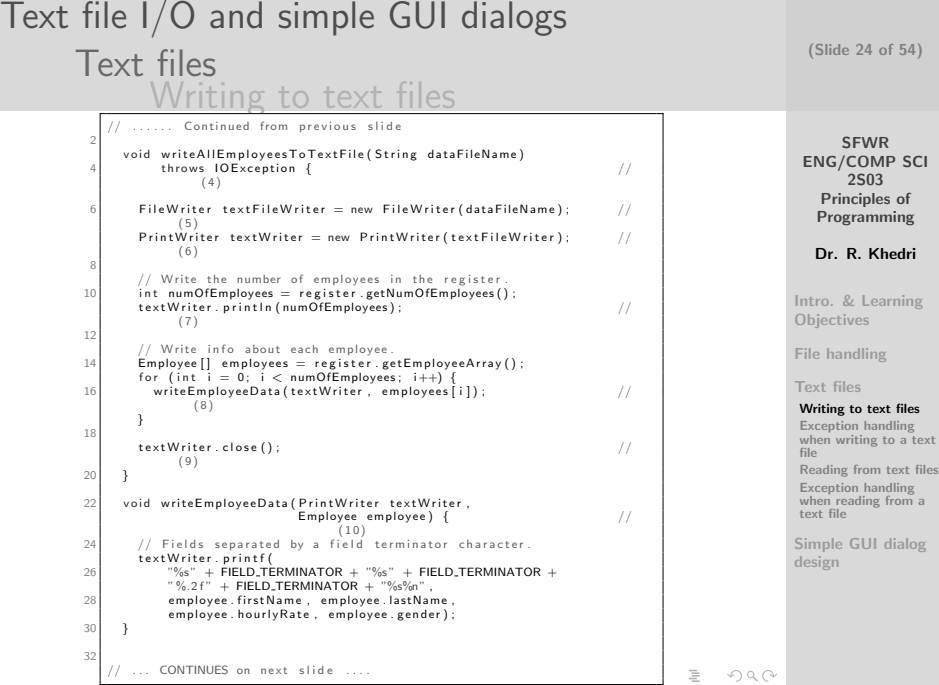

Text file I/O and simple GUI dialogs [Text files](#page-13-0) [Writing to text files](#page-15-0)

# 3 01e, 01sen, 30.00, MALE Bill, Bailey, 40.00, MALE Liv, Larsen, 50.00, FEMALE

(Slide 25 of 54)

**SFWR** [ENG/COMP SCI](#page-0-0) 2S03 Principles of Programming

Dr. R. Khedri

[Intro. & Learning](#page-2-0) **Objectives** 

[File handling](#page-4-0)

[Text files](#page-13-0)

[Writing to text files](#page-15-0) Exception handling [when writing to a text](#page-25-0) file

[Reading from text files](#page-26-0) Exception handling [when reading from a](#page-37-0) text file

<span id="page-24-0"></span>[Simple GUI dialog](#page-38-0) design

イロン イタン イミン イモン ニヨー  $OQ$ 

Dr. R. Khedri [SFWR ENG/COMP SCI 2S03 Principles of Programming](#page-0-0)

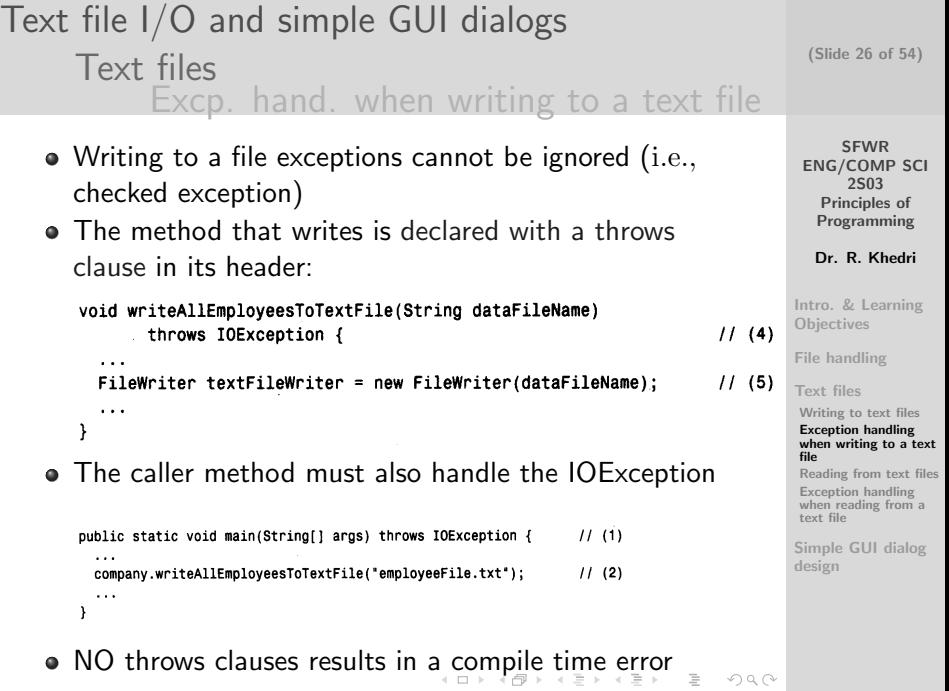

<span id="page-25-0"></span>

<span id="page-26-0"></span>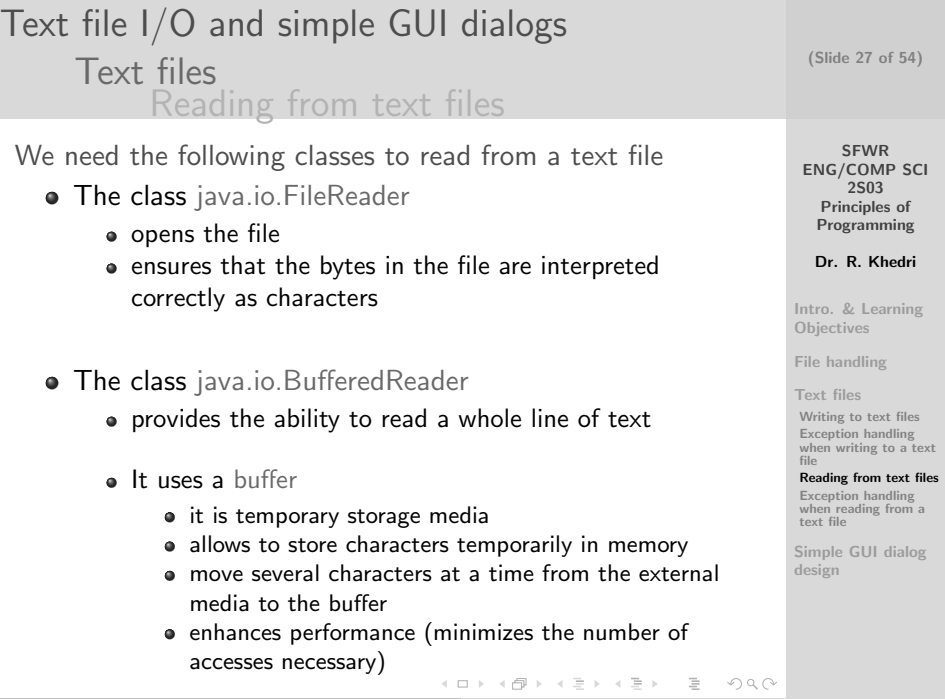

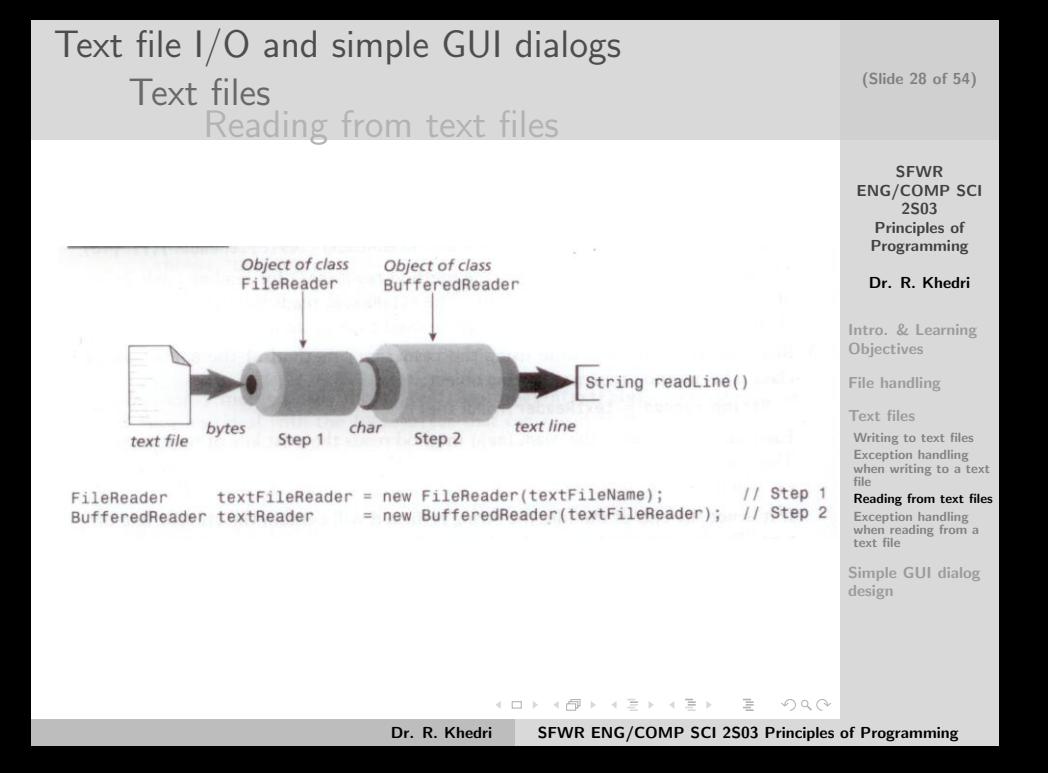

SFWR [ENG/COMP SCI](#page-0-0) 2S03 Principles of Programming Dr. R. Khedri [Intro. & Learning](#page-2-0) **Objectives** [File handling](#page-4-0) [Text files](#page-13-0) [Writing to text files](#page-15-0) Exception handling [when writing to a text](#page-25-0) file [Reading from text files](#page-26-0) Exception handling [when reading from a](#page-37-0) text file [Simple GUI dialog](#page-38-0) design (Slide 29 of 54) Text file I/O and simple GUI dialogs [Text files](#page-13-0) [Reading from text files](#page-26-0) The procedure for reading text from files (1) Create a FileReader object to open the file for reading  $FileReader$  text $FileReader$  = new FileReader(dataFileName); The constructor accepts the name of the file to open • If a file with the designated name does not exist, an exception is thrown • Reading starts at the beginning of this file An IOException is thrown, if for some reason the file cannot be opened

Dr. R. Khedri [SFWR ENG/COMP SCI 2S03 Principles of Programming](#page-0-0)

 $OQ$ 

K ロ > K @ > K 코 > K 코 > H 코 H

## Text file I/O and simple GUI dialogs [Text files](#page-13-0) [Reading from text files](#page-26-0)

(2) Create a BufferedReader object that is connected to the FileReader

 $BufferedReader$  textReader = new BufferedReader(textFileReader);

- BufferedReader class provides the method readLine() for reading a whole line of text
- The FileReader reads the bytes in the file as characters
- The BufferedReader can be used to read lines of text

**SFWR** (Slide 30 of 54)

[ENG/COMP SCI](#page-0-0) 2S03 Principles of Programming

Dr. R. Khedri

[Intro. & Learning](#page-2-0) **Objectives** 

[File handling](#page-4-0)

[Text files](#page-13-0)

[Writing to text files](#page-15-0) Exception handling [when writing to a text](#page-25-0) file

[Reading from text files](#page-26-0) Exception handling [when reading from a](#page-37-0) text file

[Simple GUI dialog](#page-38-0) design

イロト イ部 トイモト イモト  $\equiv$   $\equiv$  $OQ$ Dr. R. Khedri [SFWR ENG/COMP SCI 2S03 Principles of Programming](#page-0-0)

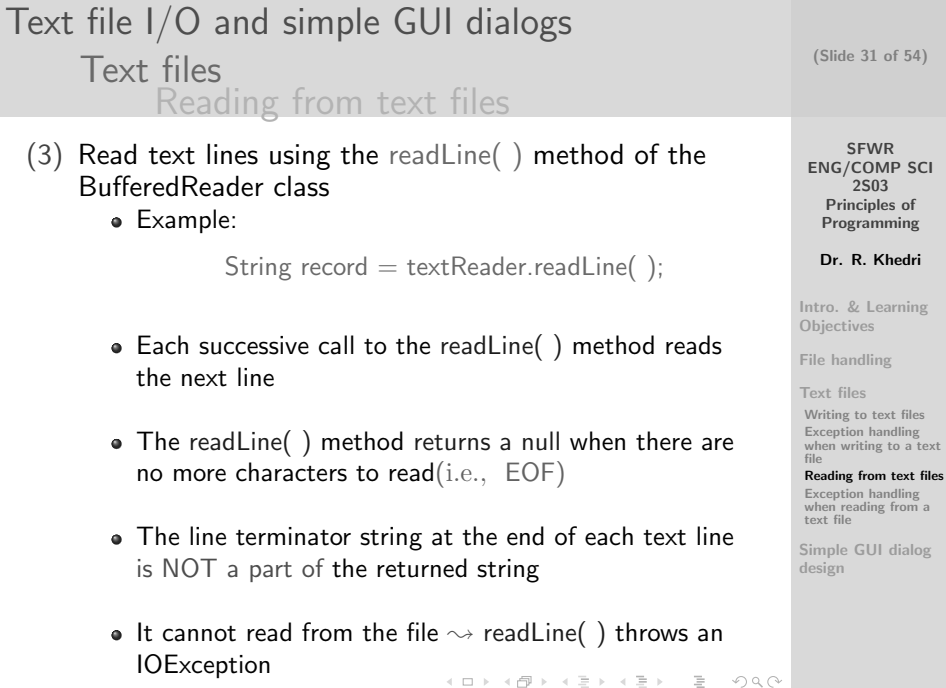

#### Text file I/O and simple GUI dialogs [Text files](#page-13-0) [Reading from text files](#page-26-0)

- (3) Continued .
	- How to extract the characters that comprise each field value from the record?
		- Find the index of this character in the record
		- Extract the substring that comprises the characters in the field
	- If the field value is NOT string value, we must convert the substring to the corresponding value

(4) Close the file

textReader.close();

(Slide 32 of 54)

**SFWR** [ENG/COMP SCI](#page-0-0) 2S03 Principles of Programming

Dr. R. Khedri

[Intro. & Learning](#page-2-0) **Objectives** 

[File handling](#page-4-0)

[Text files](#page-13-0)

[Writing to text files](#page-15-0) Exception handling [when writing to a text](#page-25-0) file

[Reading from text files](#page-26-0) Exception handling [when reading from a](#page-37-0) text file

[Simple GUI dialog](#page-38-0) design

イロン イタン イミン イモンニ 正  $OQ$ Dr. R. Khedri [SFWR ENG/COMP SCI 2S03 Principles of Programming](#page-0-0)

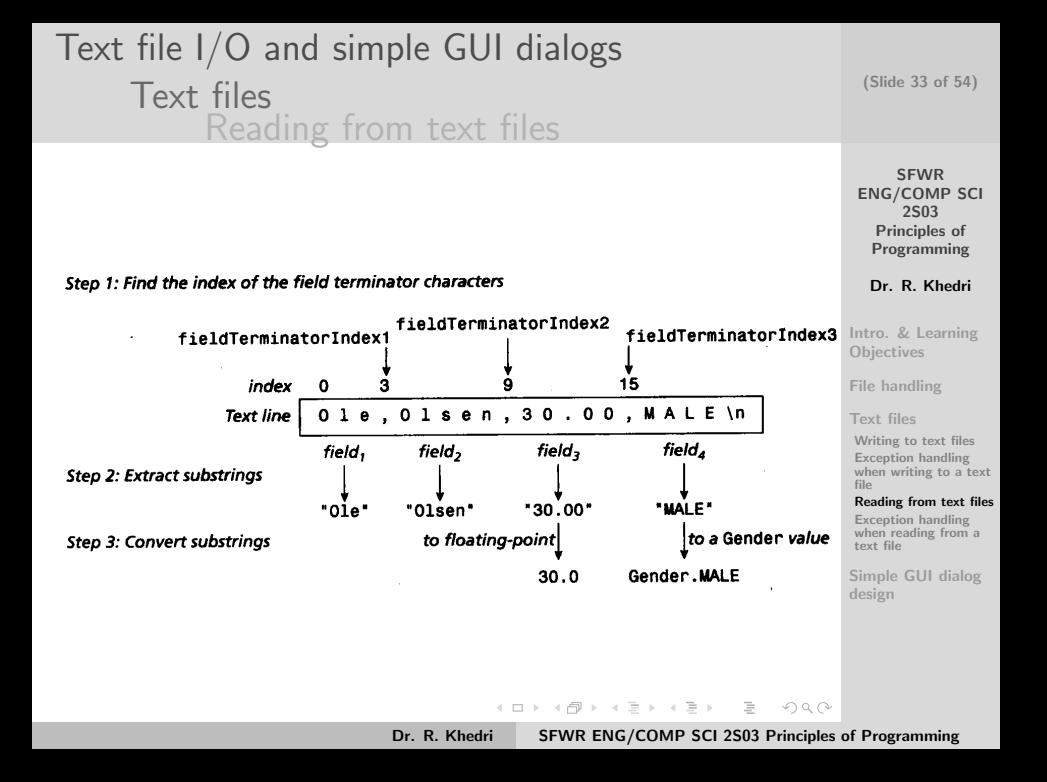

Text file I/O and simple GUI dialogs [Text files](#page-13-0) [Reading from text files](#page-26-0)

# 3 01e, 01sen, 30.00, MALE Bill, Bailey, 40.00, MALE Liv, Larsen, 50.00, FEMALE

(Slide 34 of 54)

SFWR [ENG/COMP SCI](#page-0-0) 2S03 Principles of Programming

Dr. R. Khedri

[Intro. & Learning](#page-2-0) **Objectives** 

[File handling](#page-4-0)

[Text files](#page-13-0)

[Writing to text files](#page-15-0) Exception handling [when writing to a text](#page-25-0) file

[Reading from text files](#page-26-0) Exception handling

[when reading from a](#page-37-0) text file

[Simple GUI dialog](#page-38-0) design

イロン イタン イミン イモン ニヨー  $OQ$ 

Dr. R. Khedri [SFWR ENG/COMP SCI 2S03 Principles of Programming](#page-0-0)

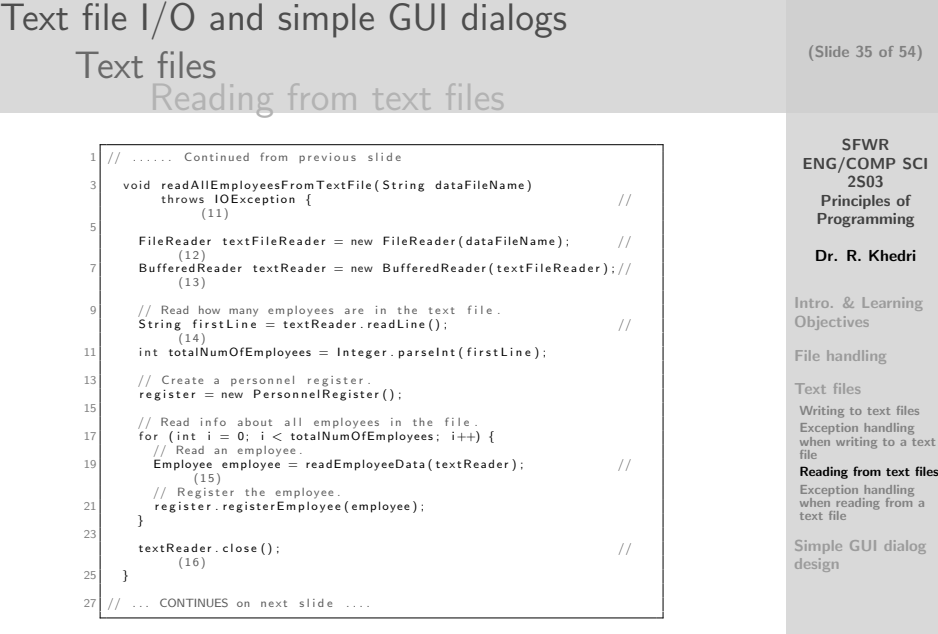

**KID X イロン KID X ミン X ミー めんぐ** 

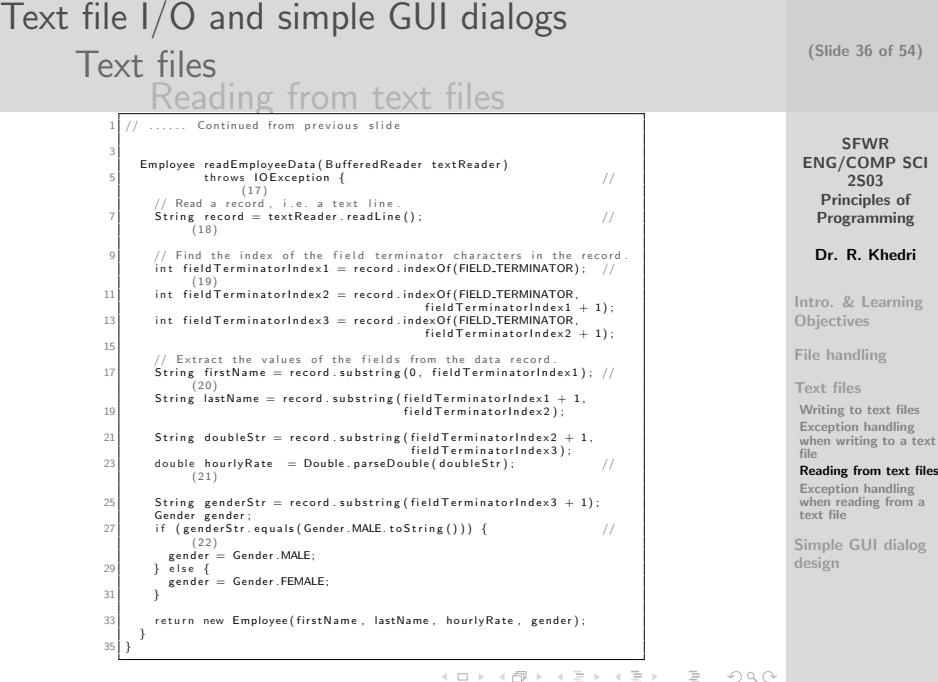

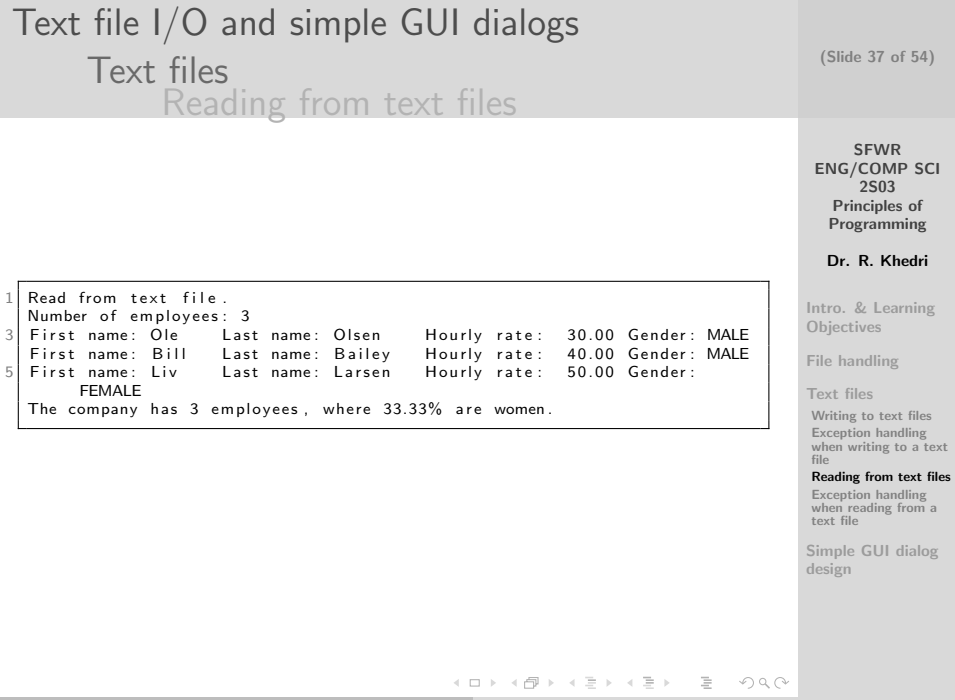

<span id="page-37-0"></span>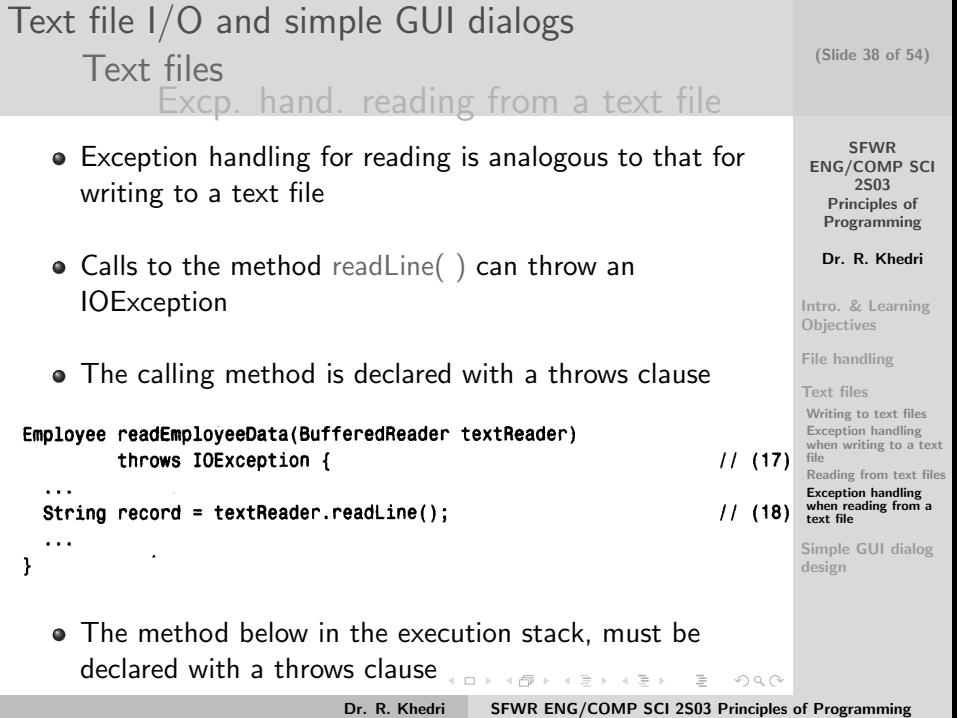

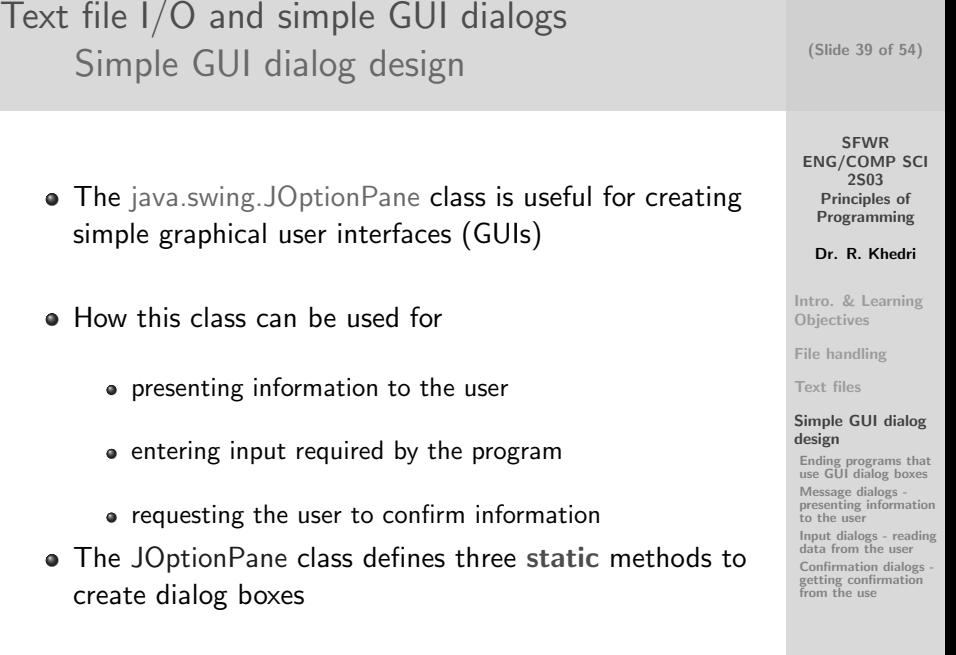

イロト イ団 トイミト イミト・ミニ りなが Dr. R. Khedri [SFWR ENG/COMP SCI 2S03 Principles of Programming](#page-0-0)

<span id="page-38-0"></span>

<span id="page-39-0"></span>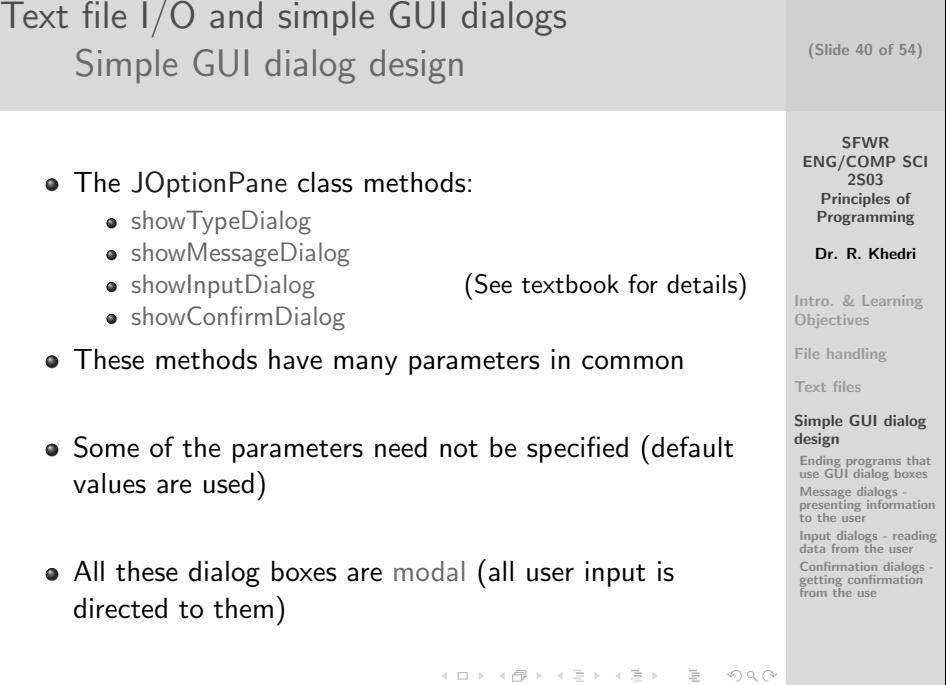

<span id="page-40-0"></span>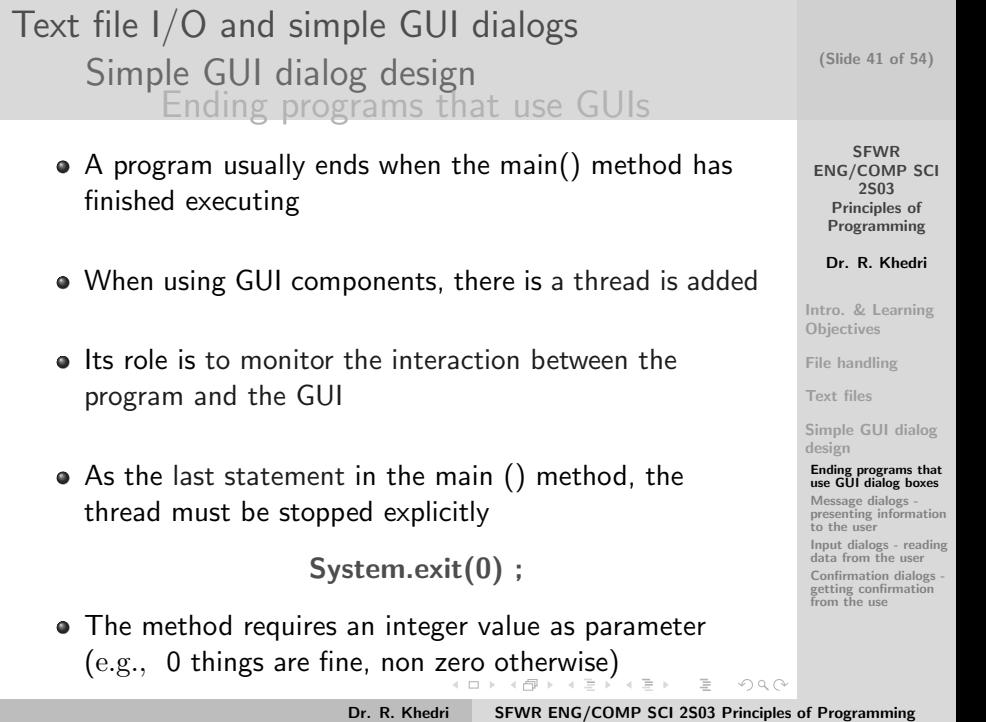

#### SFWR [ENG/COMP SCI](#page-0-0) 2S03 Principles of Programming Dr. R. Khedri [Intro. & Learning](#page-2-0) **Objectives** [File handling](#page-4-0) [Text files](#page-13-0) [Simple GUI dialog](#page-38-0) design [Ending programs that](#page-40-0) use GUI dialog boxes Message dialogs [presenting information](#page-41-0) to the user [Input dialogs - reading](#page-44-0) data from the user [Confirmation dialogs](#page-51-0)  getting confirmation from the use (Slide 42 of 54) Text file I/O and simple GUI dialogs [Simple GUI dialog design](#page-38-0) [Message dialogs](#page-41-0) import javax.swing.JOptionPane; 2 public class MessageDialog {  $4$  public static void main  $($ String  $[]$  args)  $\{$ 6 JOptionPane.showMessageDialog(  $//$  (1)<br>null.  $//$  No No parent window<br>Message  $8$   $"$  How ya ' doin!" ) ; 10  $JQ$ p tionPane showMessageDialog (  $1/(2)$ 12 **null**, **null**, *null*, *null*, *l l l l l l* **o** *arent* window "You have hit the jackpot!",  $\frac{1}{1}$  Message<br>"Important Message".  $\frac{1}{1}$  Title in the window" 14 " Important Message", JOptionPane.WARNING\_MESSAGE // Message type 16 ) ; 18 System . exit  $(0)$ :  $//(3)$  Terminate the program. } 20 }

イロメ イ母メ イヨメ イヨメー

Dr. R. Khedri [SFWR ENG/COMP SCI 2S03 Principles of Programming](#page-0-0)

 $\equiv$ 

<span id="page-41-0"></span> $OQ$ 

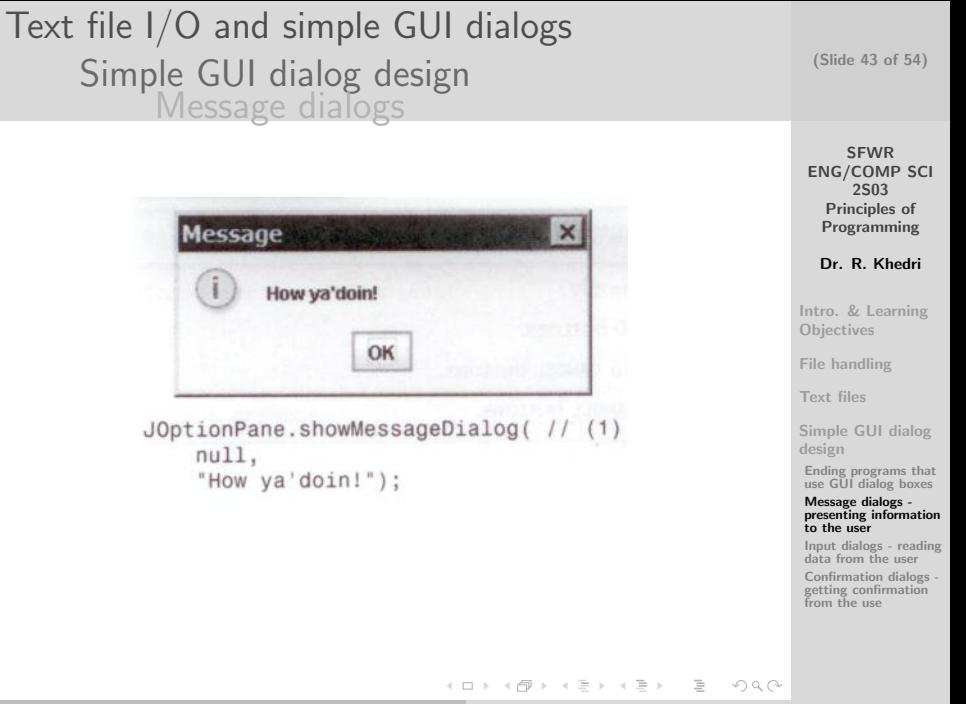

## Text file I/O and simple GUI dialogs [Simple GUI dialog design](#page-38-0) [Message dialogs](#page-41-0)

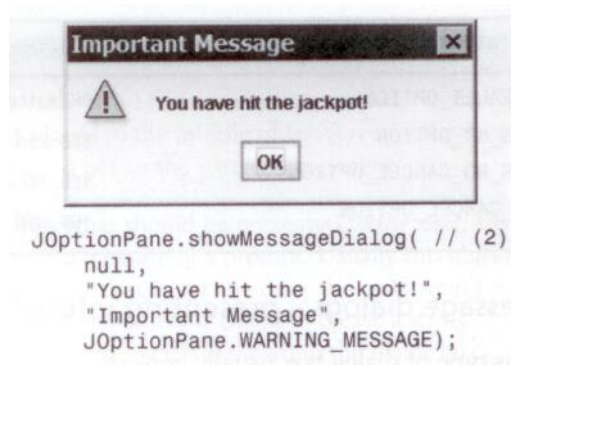

(Slide 44 of 54)

SFWR [ENG/COMP SCI](#page-0-0) 2S03 Principles of Programming

Dr. R. Khedri

[Intro. & Learning](#page-2-0) **Objectives** 

[File handling](#page-4-0)

[Text files](#page-13-0)

[Simple GUI dialog](#page-38-0) design

[Ending programs that](#page-40-0) use GUI dialog boxes

Message dialogs [presenting information](#page-41-0) to the user

[Input dialogs - reading](#page-44-0) data from the user

[Confirmation dialogs](#page-51-0)  getting confirmation from the use

イロン イ部ン イヨン イヨン  $\equiv$  $OQ$ 

```
Text file I/O and simple GUI dialogs
                                                                                     (Slide 45 of 54)
       Simple GUI dialog design
                Input dialogs
     import javax.swing.JOptionPane:
                                                                                        SFWR
   2
     public class InputDialog {
                                                                                    ENG/COMP SCI
                                                                                         2S03
   4 public static void main (String [] args) {
                                                                                      Principles of
   6 String name = JOptionPane.showInputDialog( // (1)<br>"Name:"
                                                                                      Programming
                                                        // Prompt
   8 );
                                                                                      Dr. R. Khedri
  10 String zipcodeStr = JOptionPane.showInputDialog( // (2)<br>null.
                                                        1/ No parent window
                                                                                   Intro. & Learning
  12 " Zi p c o d e : " // Prompt
                                                                                   Objectives
  ) ;
14 i n t z i p c o d e = I n t e g e r . p a r s e I n t ( z i p c o d e S t r ) ; // ( 3 )
                                                                                   File handling
  16 String city = JOptionPane.showInputDialog( // (4)<br>null. // No
                                                                                   Text files
             null, // No p a rent window \frac{1}{2} rent window \frac{1}{2} .
  18 " Citv:".Simple GUI dialog
             '' In put data", ' // Title in the
                                                                                   design
                  window
                                                                                    Ending programs that
  20 JOptionPane .PLAIN_MESSAGE // Message type
                                                                                    use GUI dialog boxes
         ) ;
                                                                                    Message dialogs -
  22
                                                                                    presenting information
         JOptionPane.showMessageDialog(
(1)
(5)
Message
                                                                                    to the user
              d i a l o g u e
                                                                                    Input dialogs - reading
  24 null,
                                                                                    data from the user
             name + "\n\cdot" + zipcode + " " + city,
                                                                                    Confirmation dialogs -
                                                                                    getting confirmation
  26 " Information"from the use
             JOp tionP ane . PLAIN MESSAGE
  28 ) ;
  30 System . exit (0) :
       }
                                                                            OQ32 }
```
#### Text file I/O and simple GUI dialogs [Simple GUI dialog design](#page-38-0) [Input dialogs](#page-44-0)

#### Using showInputOialog( )

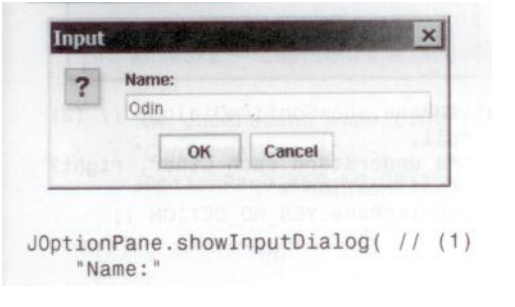

(Slide 46 of 54)

SFWR [ENG/COMP SCI](#page-0-0) 2S03 Principles of Programming

Dr. R. Khedri

[Intro. & Learning](#page-2-0) **Objectives** 

[File handling](#page-4-0)

[Text files](#page-13-0)

 $OQ$ 

[Simple GUI dialog](#page-38-0) design

[Ending programs that](#page-40-0) use GUI dialog boxes Message dialogs [presenting information](#page-41-0) to the user

[Input dialogs - reading](#page-44-0) data from the user

[Confirmation dialogs](#page-51-0)  getting confirmation from the use

イロメ イ母メ イヨメ イヨメー  $\equiv$ Dr. R. Khedri [SFWR ENG/COMP SCI 2S03 Principles of Programming](#page-0-0)

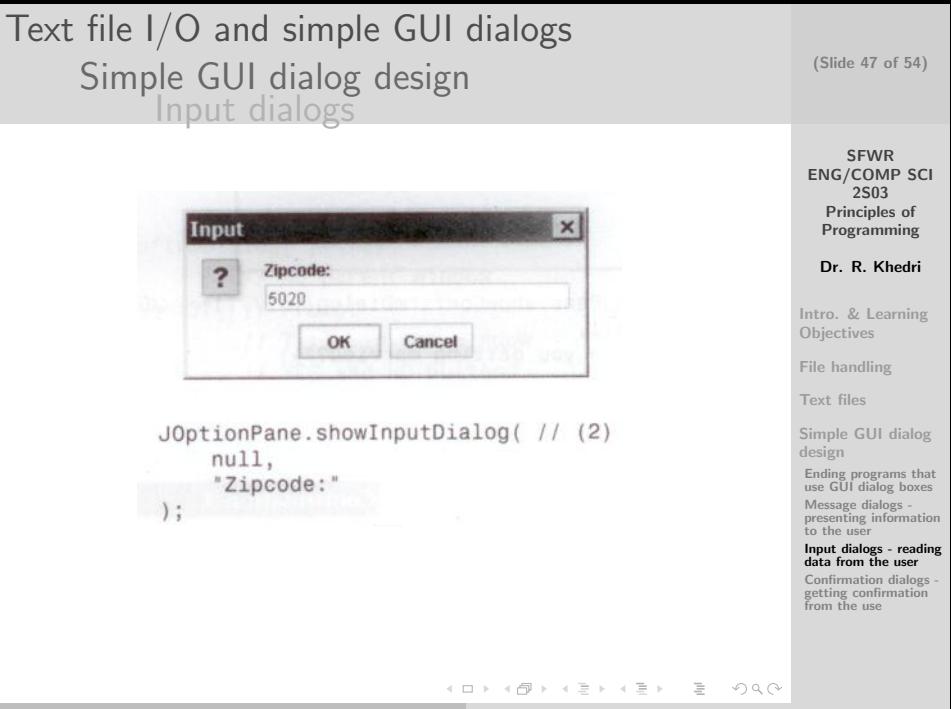

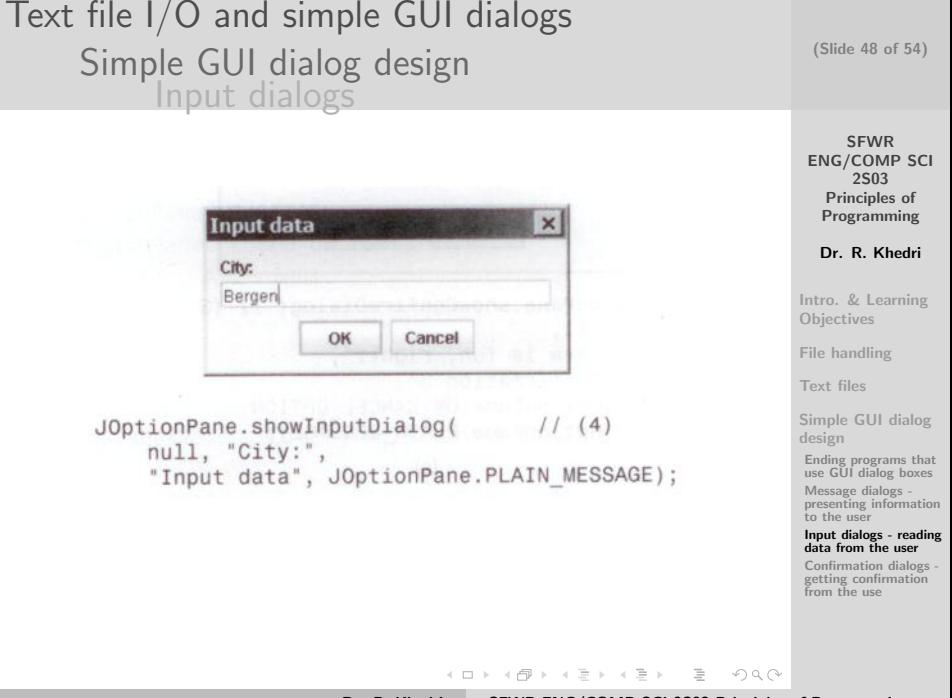

## Text file I/O and simple GUI dialogs [Simple GUI dialog design](#page-38-0) [Input dialogs](#page-44-0)

Using showConfirmOialog( )

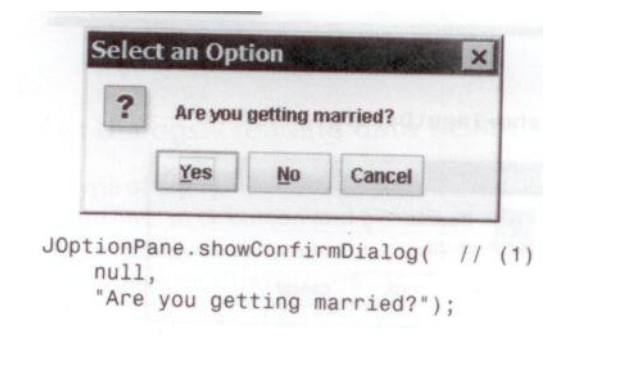

(Slide 49 of 54)

**SFWR** [ENG/COMP SCI](#page-0-0) 2S03 Principles of Programming

Dr. R. Khedri

[Intro. & Learning](#page-2-0) **Objectives** 

[File handling](#page-4-0)

[Text files](#page-13-0)

[Simple GUI dialog](#page-38-0) design

[Ending programs that](#page-40-0) use GUI dialog boxes Message dialogs [presenting information](#page-41-0) to the user

[Input dialogs - reading](#page-44-0) data from the user

[Confirmation dialogs](#page-51-0)  getting confirmation from the use

Dr. R. Khedri [SFWR ENG/COMP SCI 2S03 Principles of Programming](#page-0-0)

 $\equiv$ 

 $OQ$ 

イロン イ部ン イヨン イヨン

## Text file I/O and simple GUI dialogs [Simple GUI dialog design](#page-38-0) [Input dialogs](#page-44-0)

**Confirmation 2**  $\mathbf x$ We understand each other, right? Yes **No** JOptionPane.showConfirmDialog( // (2)  $null.$ "We understand each other, right?". "Confirmation 2", JOptionPane.YES NO OPTION ) ;

(Slide 50 of 54)

**SFWR** [ENG/COMP SCI](#page-0-0) 2S03 Principles of Programming

Dr. R. Khedri

[Intro. & Learning](#page-2-0) **Objectives** 

[File handling](#page-4-0)

[Text files](#page-13-0)

[Simple GUI dialog](#page-38-0) design

[Ending programs that](#page-40-0) use GUI dialog boxes Message dialogs [presenting information](#page-41-0) to the user

[Input dialogs - reading](#page-44-0) data from the user

[Confirmation dialogs](#page-51-0)  getting confirmation from the use

イロン イ部ン イヨン イヨン  $\equiv$  $OQ$ 

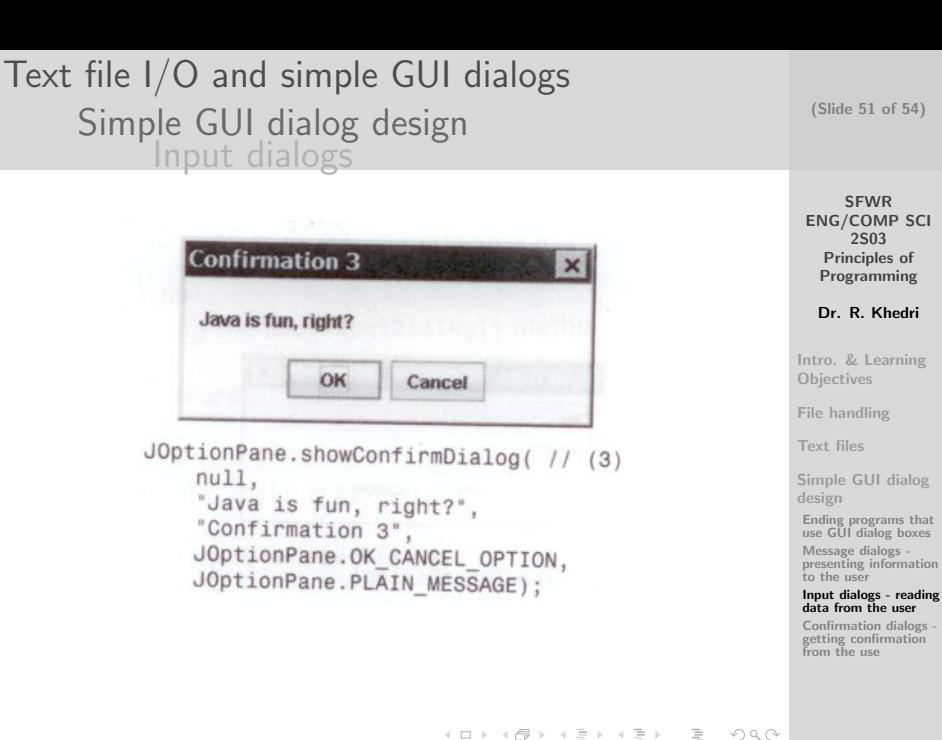

**SFWR** 

2S03

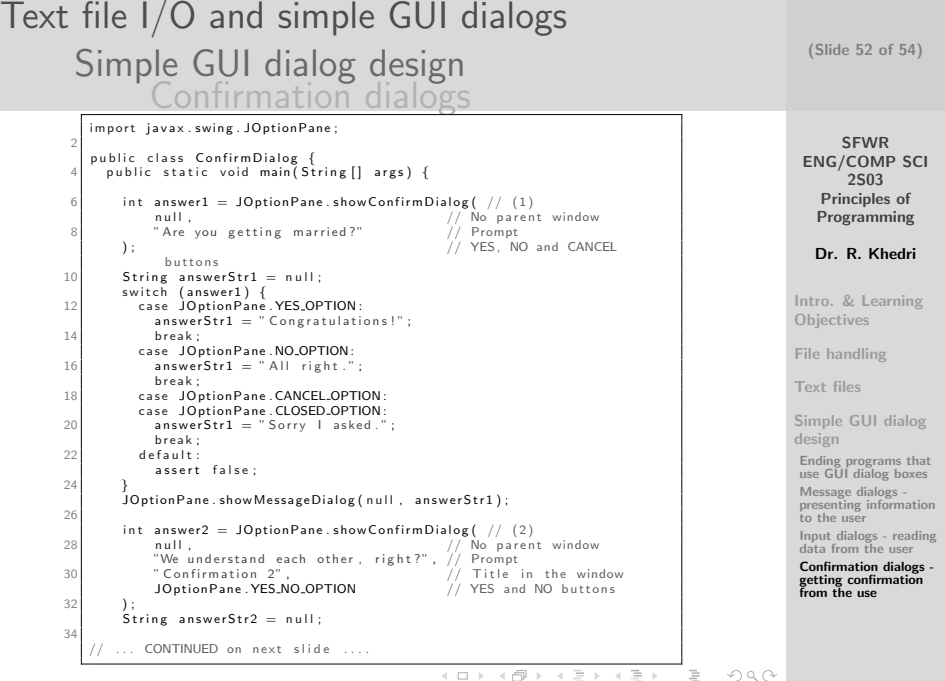

<span id="page-51-0"></span>

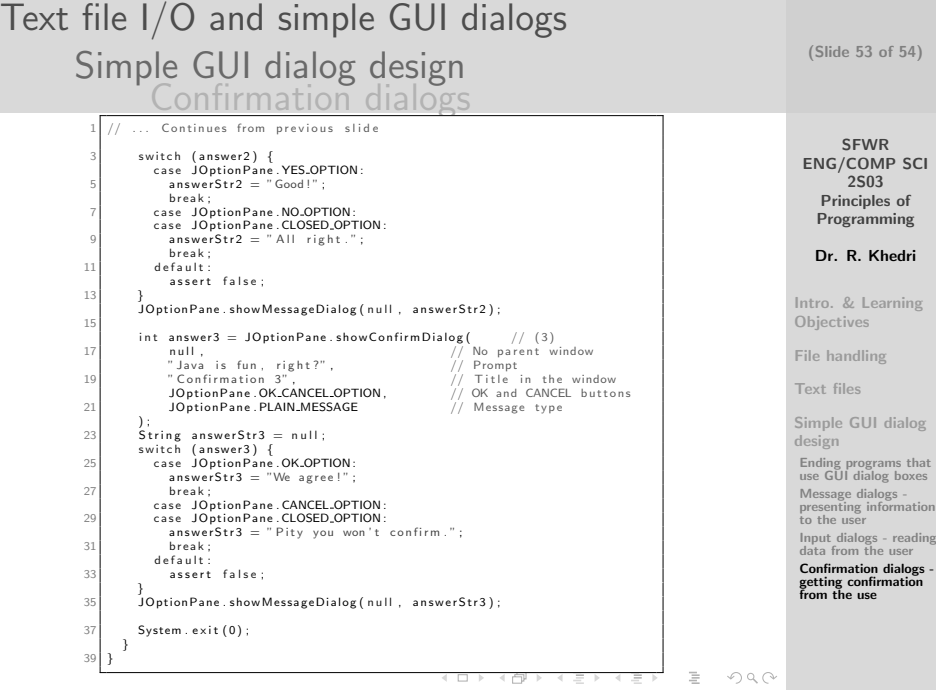

<span id="page-53-0"></span>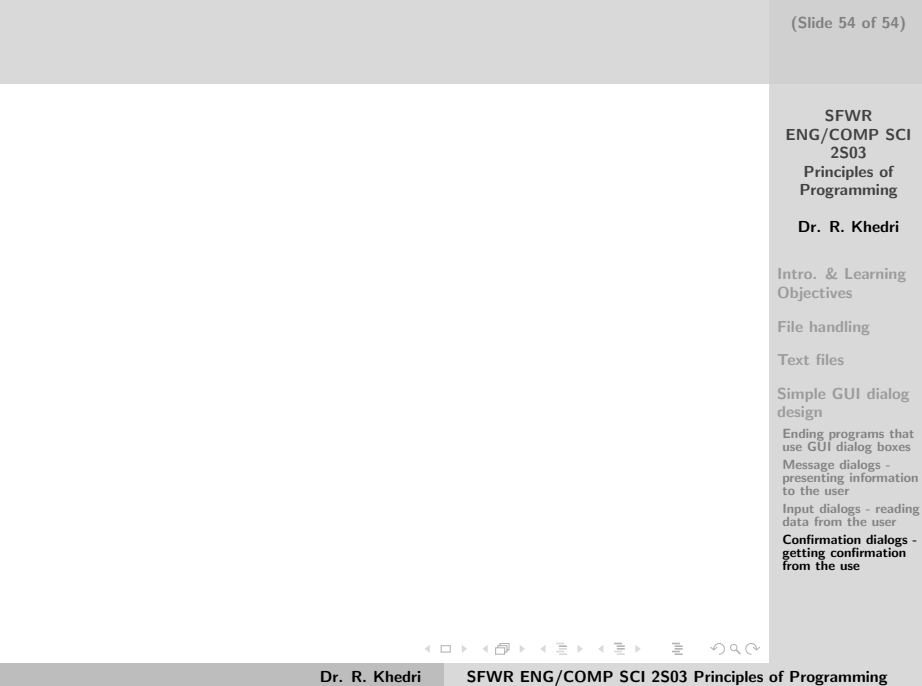